# Содержание

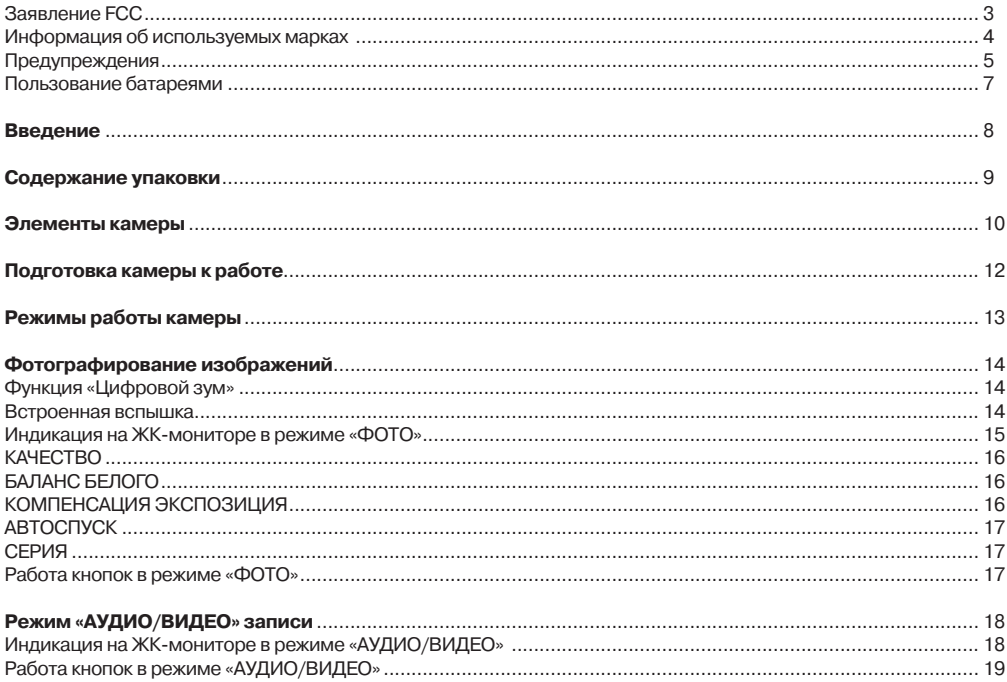

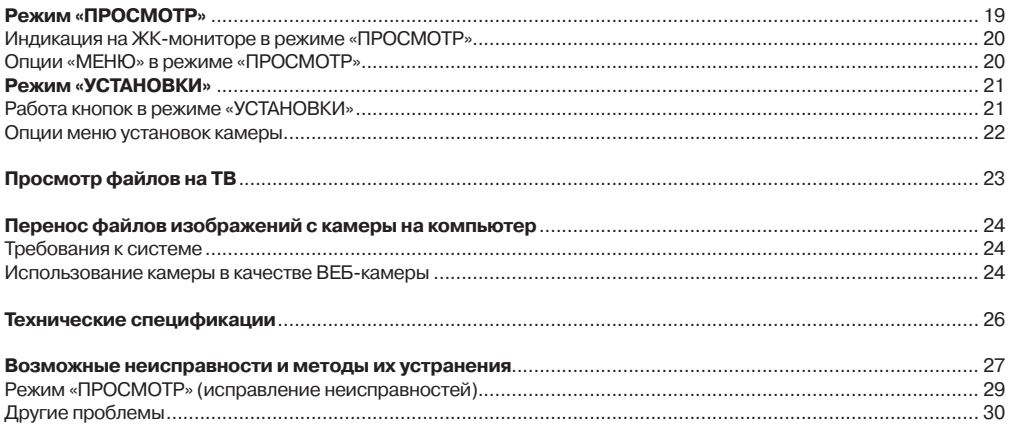

# **Заявление FCC**

Данное устройство соответствует Части 15 Правил FCC. Работа устройства – предмет следующих условий:

(1) Данное устройство не может вызывать вредных воздействий, и

(2) Данное устройство обязано принимать любое воздействие, включающее воздействие, которое может вызывать нежелательную работу.

#### **Примечание:**

Данное устройство протестировано и найдено соответствующим ограничениям для класса В цифровых приборах, согласующихся с Частью 15 Правил FCC. Эти ограничения предусматривают обоснованную защиту против негативных воздействий при непроизводственном использовании. Данное устройство производит, использует и может излучать радиочастотную энергию и, в случае инсталляции, не соответствующей инструкциям, может вызывать негативные воздействия на радиокоммуникации. Однако, отсутствуют гарантии того, что такого рода воздействия не возникнут в определенных ситуациях. В случае возникновения негативных воздействий на радио или телевизионное оборудование рекомендуется применение следующих мер:

- Переориентировать или переместить принимающее устройство
- Увеличить расстояние между данным прибором и принимающим устройством
- Использовать различные гнезда для подключения данного прибора и принимающего устройства
- Консультация специалиста сервисного центра или радио/ТВ специалиста  $\blacksquare$

Использование защищенного кабеля необходимо в соответствии с ограничениями класса В, подраздела в Части 15 Правил FCC. Не производите никаких изменений в данном устройстве, если это не предусматривается инструкцией по эксплуатации. При возникновении вопросов такого характера необходима консультация специалиста сервисного центра.

#### **Для пользователей камеры**

Жидкокристаллический дисплей камеры изготовлен с применением высокоточных технологий. Количество эффективных пикселей находится на уровне 99,99% и выше. Однако, следует знать, что 0,01% могут работать некорректно, но это явление никак не отражается на качестве изображения.

# **Информация об используемых торговых марках**

- Microsoft® и Windows® являются зарегистрированными торговыми марками Корпорации Microsoft.
- Pentium® является зарегистрированной торговой маркой Корпорации Intel.
- Macintosh® является зарегистрированной торговой маркой Apple Computer Inc.
- SD<sup>™</sup> и ММС<sup>™</sup> являются торговыми марками.
- Другие названия и продукты могут быть торговыми марками или зарегистрированными торговыми марками соответствующих владельцев.

### **Пожалуйста, прочтите эту информацию.**

#### **Предупреждение:**

- 1. Дизайн и спецификации продукта могут быть изменены без предварительного уведомления. Это может включать собственно спецификации продукта, программное обеспечение, инструкцию по эксплуатации.
- 2. Продукт и сопутствующие аксессуары могут отличаться от описанных в данной инструкции. Это может быть связано с требованиями рынка, демографическими и географическими особенностями.
- 3. Производитель не предполагает никакой ответственности за какие-либо ошибки или несоответствия в данной инструкции.

# **Предупреждения**

**В случае попадания в камеру инородных предметов или жидкости любого происхождения немедленно выключите камеру, отключите АС адаптер и извлеките батареи.**

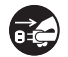

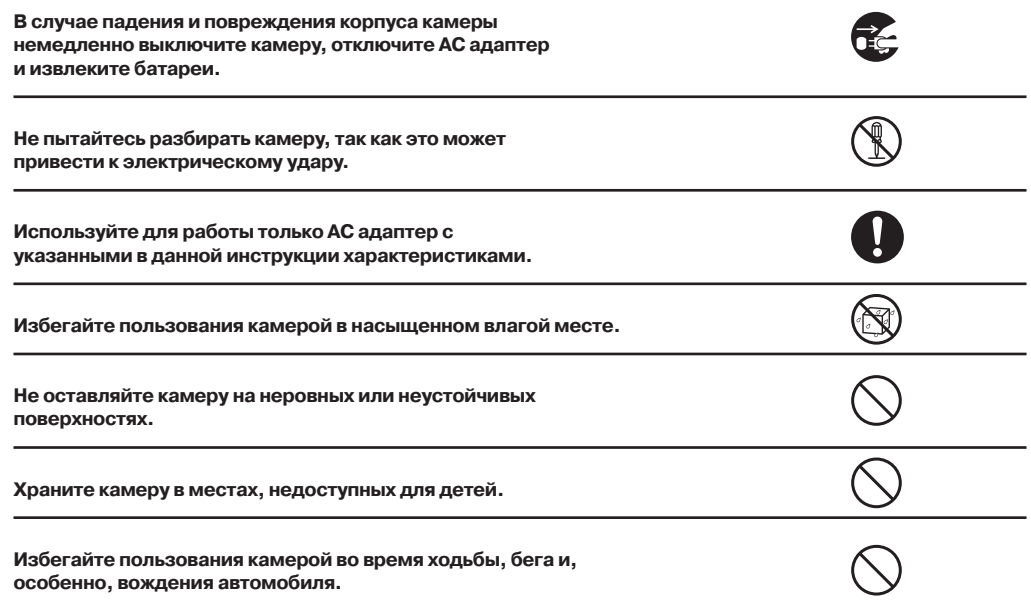

**При установке батарей обратите внимание на указанную на батареях и на крышке отсека батарей полярность.** 

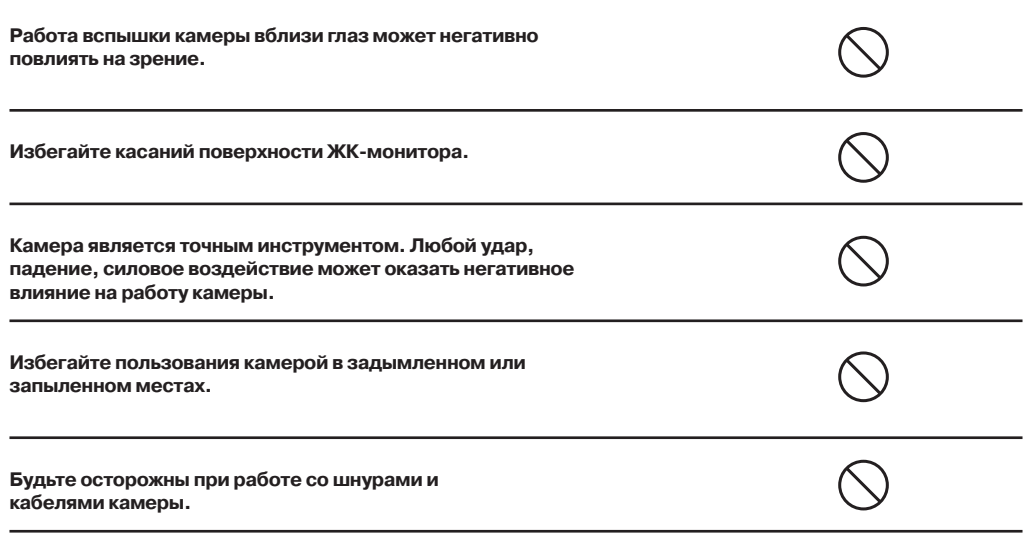

# **Пользование батареями**

- 1. От качества используемых батарей зависит качество работы устройства.
- 2. При использовании перезаряжаемых аккумуляторов необходимо:
	- помнить, что в условиях низкой температуры окружающей среды потенциал батарей снижается быстрее.
	- полностью разрядить новые батареи перед зарядкой для их эффективной работы впоследствии.
- 3. Батареи могут нагреваться в процессе работы. Это нормально и не является неисправностью.
- 4. Во избежание утечки батарей и порчи камеры извлекайте батареи из камеры, если не планируете пользоваться устройством в течение длительного периода.
- 5. Содержите отсек батарей в чистоте.

7

## **Введение**

#### **Общие сведения**

Мы искренне благодарим Вас за сделанный выбор и покупку! Ваша новая цифровая камера предназначена для съемки высококачественных изображений и видео клипов.

Особенностями камеры также являются:

**ЖК-монитор** – 2.4" низкотемпературный TFT цветной ЖК-монитор облегчает процесс компоновки кадра. Кроме этого, ЖК-дисплей служит для просмотра снятых изображений.

**Носитель информации** – возможно использование карт памяти SD (до 4 ГБ).

**Цифровой зум** – 8Х цифровой.

**Режимы съемки** - автоспуск, cерия.

**Режимы работы вспышки** – разнообразные режимы работы вспышки позволят Вам производить съемку в любых условиях освещенности.

**Соединение с ПК** – Вы можете закачивать, просматривать и редактировать изображения на ПК.

**Просмотр файлов изображений/видео на ТВ** при помощи прилагаемого в комплекте кабеля.

**Использование в качестве ВЭБ-камеры (или ПК-камеры)**. Веб-камера (англ. webcam) - это стационарно установленная камера, изображения с которой непосредственно транслируется на каком-либо сайт.

### **Содержание упаковки**

Аккуратно просмотрите содержимое упаковки. Оно должно включать:

- Цифровая камера
- Инструкция по эксплуатации на английском и русском языках
- Комбинированный USB & AVI кабель
- Диск с программным обеспечением
- Ремешок для камеры

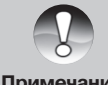

Содержимое упаковки может варьироваться.a.

**Примечание**

# **Элементы камеры**

### **Верхняя панель**

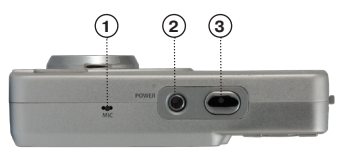

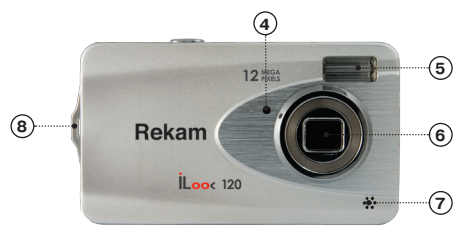

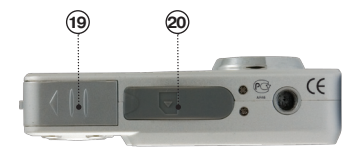

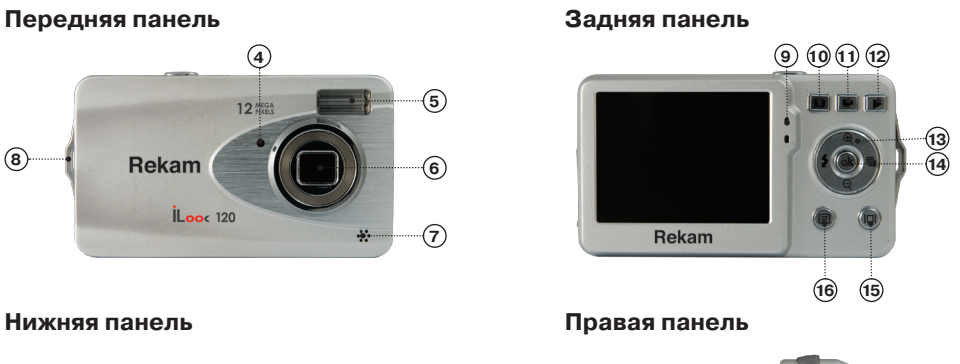

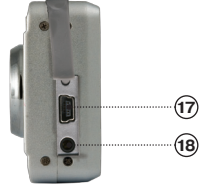

### **Верхняя панель**.

- Микрофон.
- Кнопка ВКЛ. / ВЫКЛ.**[Ф].**
- Кнопка Затвора. Нажатие кнопки затвора про изводит фотографирование и начало/заверше ние аудио/видео файлов.

### **Передняя панель**

- Индикация функции «Автоспуск».
- Встроенная вспышка.
- Объектив.<br>(7) <sub>–</sub> линамик
- Динамик.
- Отверстие для ремешка.

# **Задняя панель**

- Индикация готовности встроенной вспышки.
- Кнопки режима «Фото». Нажатие этой кнопки включает режим фотографирования.
- Кнопка режима «АУДИО/VIDEO». Нажатие этой кнопки включает последовательно режим съемки видео и аудиозаписи.
- Кнопка режима «ПРОСМОТР».
- Кнопки «Навигации» (вправо, влево, вверх, вниз).
- Кнопка «ОК».
- Кнопка «ЖК-монитор».
- Кнопка «МЕНЮ/Установки».

## **Правая панель**

– Гнездо USB.

 – Гнездо TV. При просмотре файлов с камеры на ТВ, необходимо подключить кабель AVI в гнездо TV.

### **Нижняя панель**

- Крышка отсека батареи.
- Отсек карты памяти.

# **Подготовка камеры к работе**

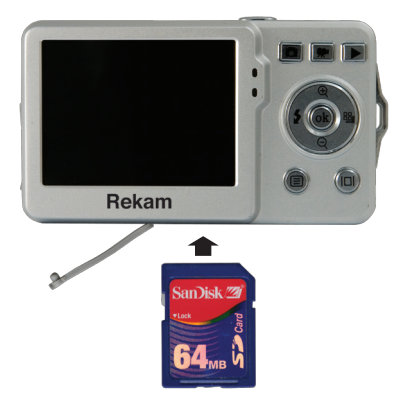

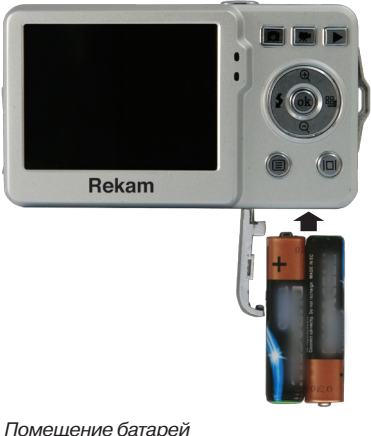

Помещение карты памяти SD в фотоаппаратПомещение батарей

в фотоаппарат

- 1. Откройте крышку отсека батарей/ карты памяти SD.
- 2. Вставьте батареи в соответствии с полярностью.
- 3. Вставьте карту памяти. Не применяйте силу при установке. Если чувствуется сопротивление, перепроверьте ориентацию карты и камеры.
- 4. Закройте крышку отсека батарей и гнездо карты памяти.

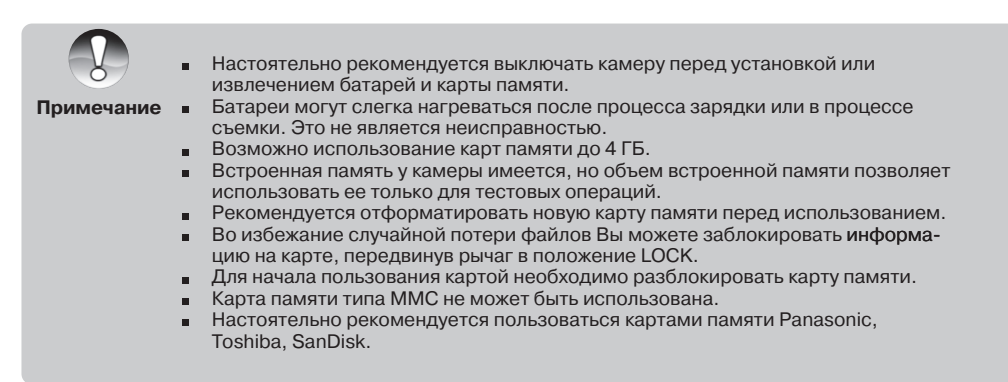

# **Режимы работы камеры**

Камера имеет следующие режимы работы:

- 1. Фотографирование для включения нажмите кнопку [<sup>1</sup>] или кнопку «ДИСПЛЕЙ».
- 2. Просмотр для включения нажмите кнопку «ПРОСМОТР» [ $\blacksquare$ ].
- 3. Аудио/видео запись для включения нажмите кнопку «АУДИО/ВИДЕО» [ $\frac{1}{2}$ ].
- 4. Изменение установок камеры для включения нажмите кнопку «МЕНЮ».

# **Фотографирование изображений**

Скомпонуйте изображение при помощи ЖК-монитора. Плавно и четко нажмите затвор камеры, избегая возможного покачивания камеры. Сохранение изображения на карте памяти может занять 1-2 сек. Количество изображений, которое можно снять, при установленном разрешении показывается на ЖК-мониторе.

После заполнения карты памяти на экране показывается сообщение «память заполнена. Вставьте SD карту». В этом случае необходимо сделать одно из следующих действий:

- удалить ненужные файлы с карты памяти, это можно сделать в режиме просмотра,
- перевести все файлы на компьютер ,
- вставить новую карту памяти.

### **Функция «ЦИФРОВОЙ ЗУМ»**

Данная функция позволяет приблизить/увеличить изображение до 8 раз. Для зумирования используются кнопки навигации «ВВЕРХ» и «ВНИЗ». Шкала зумирования на ЖК-мониторе показывает статус этого процесса.

### **Встроенная вспышка**

Встроенная вспышка необходима для съемки в условиях недостаточного освещения. Также, вспышка может быть полезна при съемке с контровой подсветкой. Контровая подсветка – это ситуация, когда источник освещения находится за объектом съемки.

Нажатие кнопки «ВСПЫШКА» /«ВЛЕВО» меняет установки работы вспышки. Идикация установки показывается на на ЖК-мониторе. После этого вспышка готова к работе.

индикация [ $4A$ ] обозначает автоматический режим работы. То есть, вспышка работает по необходимости при недостаточных условиях освещенности.

• индикация [ ] означает принудительный режим работы вспышки. То есть, вспышка работает вне зависимости от условий съемки. Если вспышка не готова к работе, необходимо подождать, пока не закончит мигать красный LED индикатор. На работу вспышки может повлиять слабый заряд батареи. В этом случае на ЖК-мониторе появится сообщение «слабый заряд батареи».

индикация [  $\bigcircled{2}$  ] означает, что вспышка отключена.

# **Индикация на ЖК-мониторе в режиме «ФОТО»**

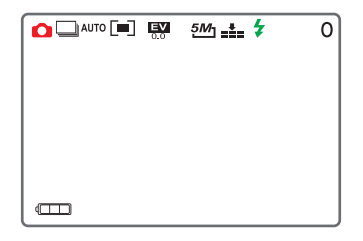

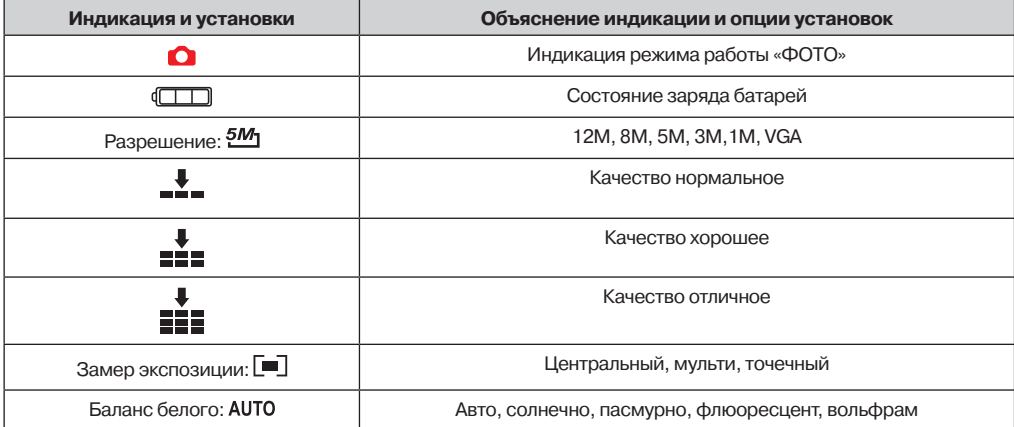

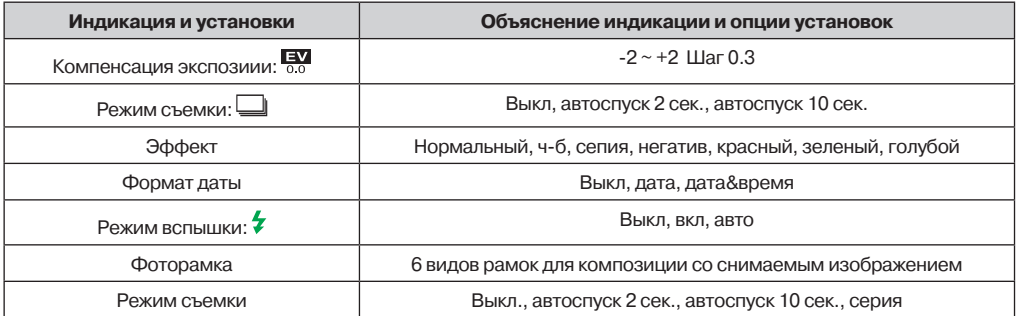

#### **КАЧЕСТВО**

От величины качества зависит количество изображений, которое можно разместить на карте памяти. Чем выше качество, тем больше размер файлов.

#### **БАЛАНС БЕЛОГО**

Человеческий глаз обладает способностью адаптироваться к изменениям таким образом, что белый цвет даже при изменении световых условий будет восприниматься как белый. Камера, в свою очередь, воспринимает белый свет в зависимости от условий освещения.

Вы можете установить Баланс Белого в зависимости от условий съемки.

#### **КОМПЕНСАЦИЯ ЭКСПОЗИЦИЯ**

Данная установка позволяет менять яркость изображений.

Рекомендации по использованию величин компенсации экспозиции.

#### **(+) Положительные величины:**

- черный текст на белой бумаге;
- сильная задняя подсветка;
- яркие сцены или сцены с сильно отраженным светом (например, снег или небо).

#### **(-) Отрицательные величины:**

- объект съемки выделен светом на темном фоне;
- белый текст на черной бумаге;
- слабо отражающие свет объекты, например, листва деревьев.

#### **Регулировка задней подсветки:**

- слабо освещенный объект съемки на ярком фоне.
- при сильной и направленной подсветке объекта съемки со стороны, противоположной камере.

#### **АВТОСПУСК**

В режиме «АВТОСПУСК» камера производит съемку автоматически через установленный интервал (2 сек., 10 сек.). Данная функция удобна в двух случаях. Первое – это съемка без помощников. Задержка в работе затвора камеры позволяет всем быть в кадре. Также, это может быть удобно для более четкого нажатия кнопки затвора.

#### **СЕРИЯ**

В этом режиме камера производит съемку трех кадров при одном нажатии кнопки затвора.

### **Работа кнопок в режиме «ФОТО»**

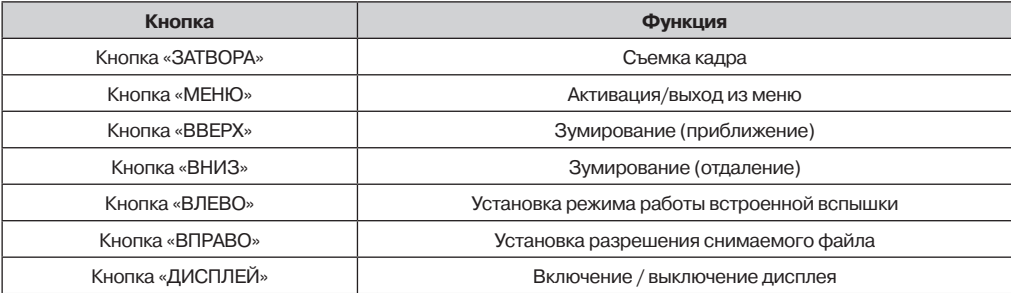

# **Режим «АУДИО/ВИДЕО» записи**

Для включения режима нажмите кнопку «АУДИО/ВИДЕО» [ <sup>}</sup> . Нажатие кнопки затвора начинает и останавливает запись. При нажатии кнопки зумирования в процессе записи, работа камеры не останавливается.

### **Индикация на ЖК-мониторе в режиме «АУДИО/ВИДЕО»**

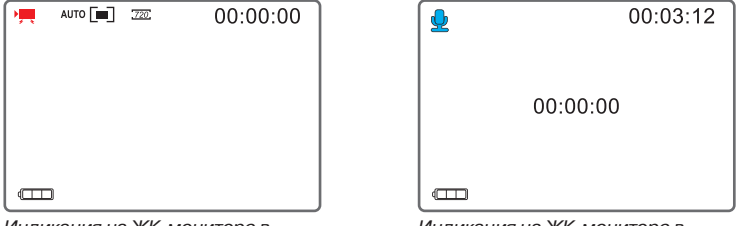

Индикация на ЖК-мониторе в режиме «ВИДЕО»

Индикация на ЖК-мониторе в режиме «АУДИО»

| Индикация и установки    | Объяснение индикации и опции установок                        |
|--------------------------|---------------------------------------------------------------|
| У.                       | Режим работы «ВИДЕО»                                          |
|                          | Режим работы «АУДИО»                                          |
|                          | Состояние заряда батарей                                      |
| 00:00:00                 | Время записи аудио/видео файла / время, оставшееся для записи |
| 720                      | Разрешение: 720х480, 640х480, 320х240                         |
| Качество видео записи    | 30 / 15 кадров/сек.                                           |
| Замер экспозиции: $\Box$ | Центральный, мульти, точечный                                 |
| Баланс белого: AUTO      | Авто, солнечно, пасмурно, флюоресцент, вольфрам               |

### **Работа кнопок в режиме «АУДИО/ВИДЕО»**

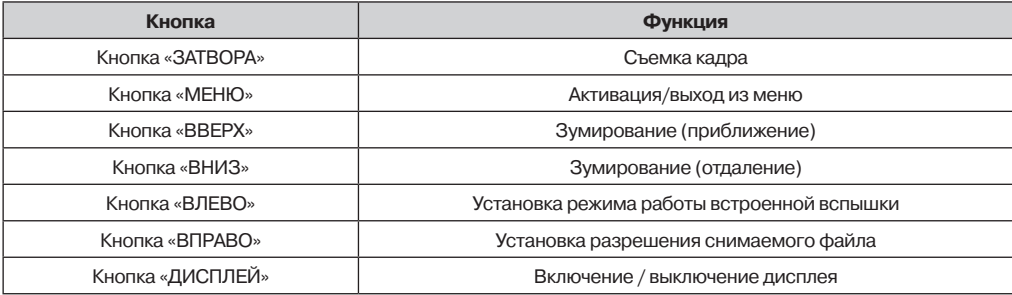

# **Режим «ПРОСМОТР»**

Для включения режима просмотр нажмите кнопку  $[**E**]$  или кнопку «Дисплей».

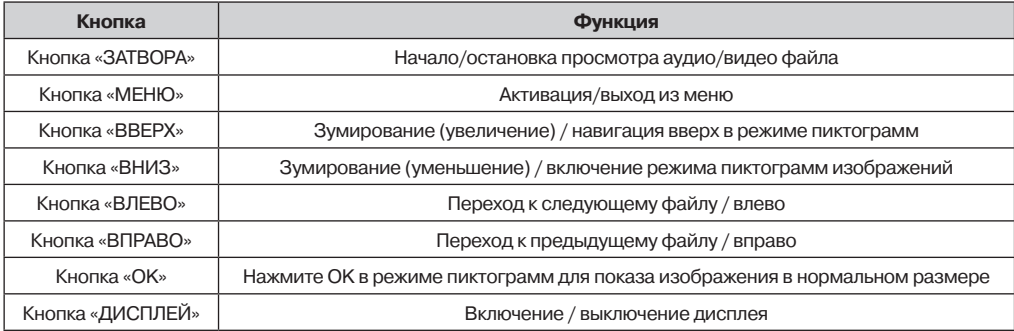

## **Индикация на ЖК-мониторе в режиме «ПРОСМОТР»**

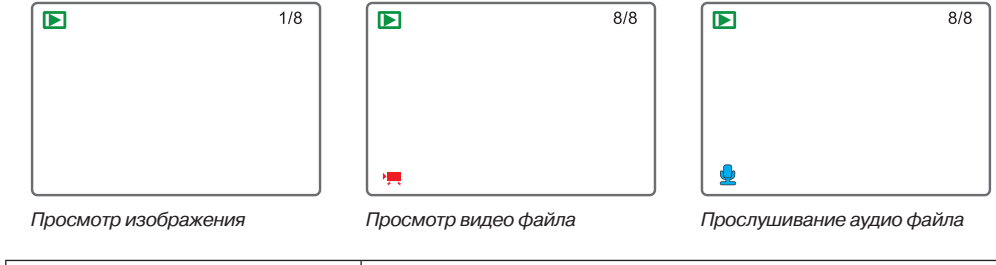

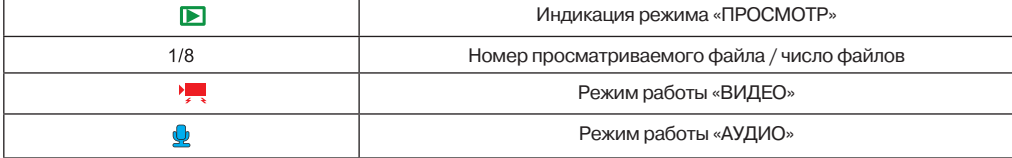

# **Опции «МЕНЮ» в режиме «ПРОСМОТР»**

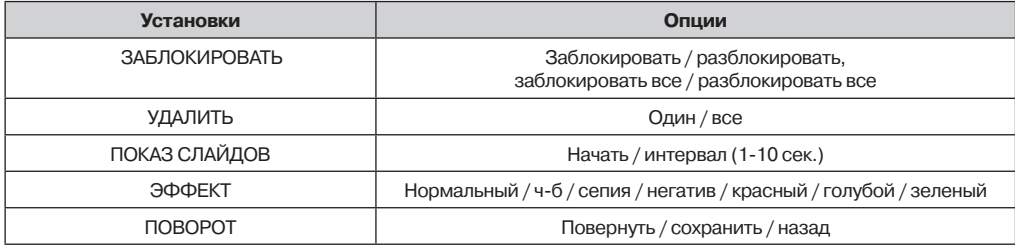

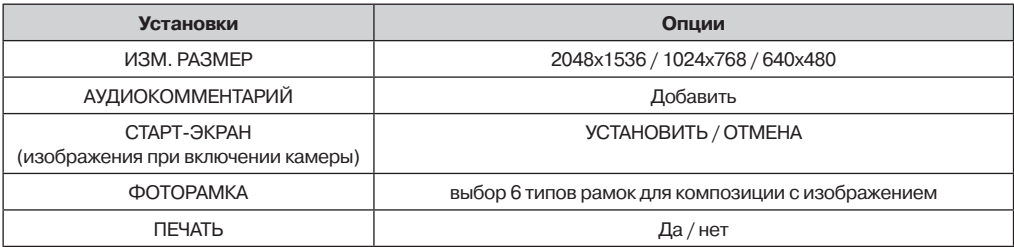

# **Режим «УСТАНОВКИ»**

Для изменения установок камеры необходимо активировать меню нажатием кнопки «МЕНЮ».

### **Работа кнопок в режиме «УСТАНОВКИ»**

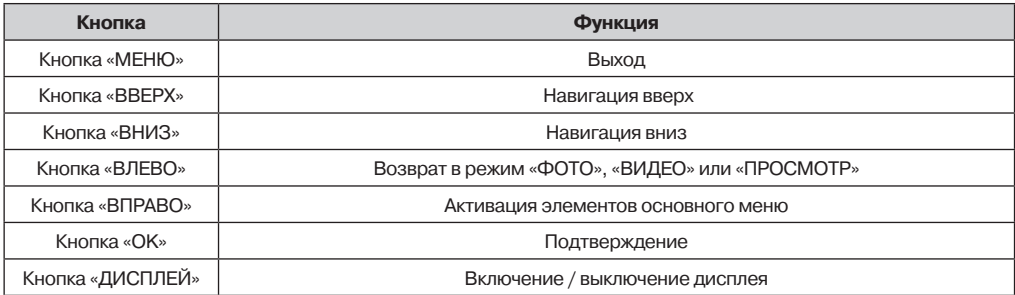

### **Опции меню установок камеры**

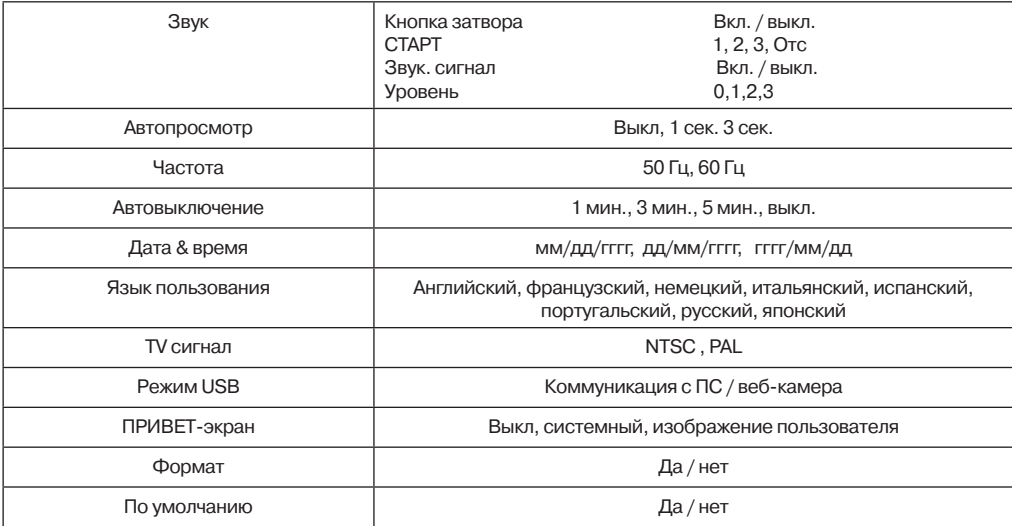

#### **АВТОВЫКЛЮЧЕНИЕ**

Данная опция позволяет экономить заряд батареи, так как в случае простоя камеры в течение определенного периода она автоматически выключается. По умолчанию этот период равен 1 мин.

#### **ФОРМАТИРОВАТЬ**

Данная функция позволяет форматировать карту памяти. ВАЖНО! Форматирование удаляет все файлы с карты памяти. Восстановить файлы невозможно. Настоятельно рекомендуется сохранить файлы на компьютере перед форматированием карты памяти.

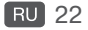

#### **ПО УМОЛЧАНИЮ**

Данная опция позволяет вернуть все установки в заводской статус.

#### **ЗАЩИТА**

Установка защиты позволяет избежать нежелательного удаления файлов.

# **Просмотр файлов на ТВ**

Для просмотра файлов на ТВ:

- 1. Подключите камеру к ТВ при помощи кабеля AVI.
	- Дисплей камеры будет отключен.
- 2. Установите правильный стандарт выходного ТВ сигнала.
- 3. Просматривайте файлы в обычном режиме работы камеры.

# **Перенос файлов изображений с камеры на компьютер**

### **Требования к системе**

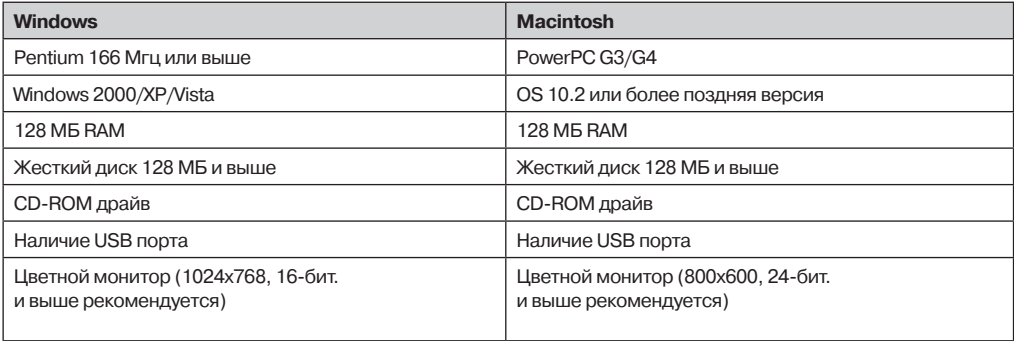

- 1. Подсоедините камеру к компьютеру при помощи кабеля USB.
- 2. Включите камеру и компьютер.
- 3. Камера будет показана на экране компьютера как Removable Disk.
- 4. Скопируйте/перенесите файлы изображений с камеры на компьютер.

### **Использование камеры в качестве ВЕБ-камеры**

Для использования в качестве веб-камеры необходимо наличие:

- Микрофон.
- Звуковая карта.
- Динамики.
- Связь с интернетом.
- Программное обеспечение для организации видео конференции не включено в стандартную упаковку цифровой камеры.
- Данная функциональность не поддерживается системой Mac

#### **Шаг 1. Инсталляция драйвера ПК**

Драйвер ПК на прилагаемом диске предназначен только для Windows.

- 1. Вставьте CD в компьютер.
- 2. Щелкните "Driver for PC CAM " и следуйте инструкциям на экране.

#### **Шаг 2. Соединение камеры с ПК**

- 1. Соедините камеру и ПК при помощи кабеля USB.
- 2. Расположите камеру устойчиво на верхней части ПК или при помощи штатива.

#### **Шаг 3. Использование программного обеспечения для видео конференции. (Например, Windows NetMeeting)**

- 1. Запустите NetMeetin (START -> PROGRAMMS -> ACCESSORIES -> COMMUNCATIONS -> NetMeeting).
- 2. Нажмите кнопку Start Video.
- 3. Нажмите кнопку Place Call.
- 4. Напечатайте адрес электронной почты компьютера абонента, с которым Вы хотите установить связь.
- 5. Нажмите Call. Вызываемый абонент должен иметь на своем ПК программу Windows NetMeeting.

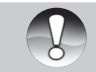

Стандартное разрешение видео при видеоконференции – 320х340 px.

**Примечание**

### **Технические спецификации**

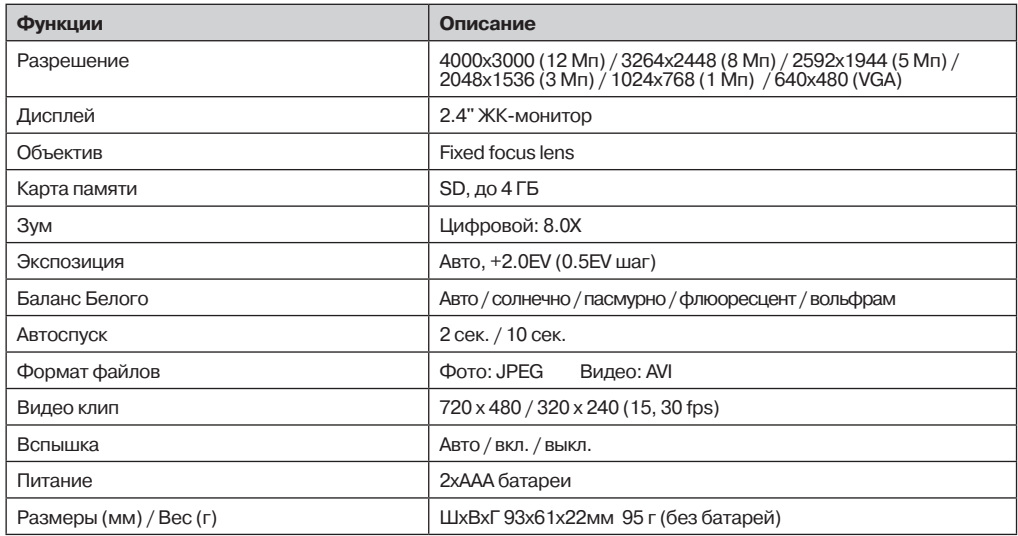

# **Возможные неисправности и методы их устранения**

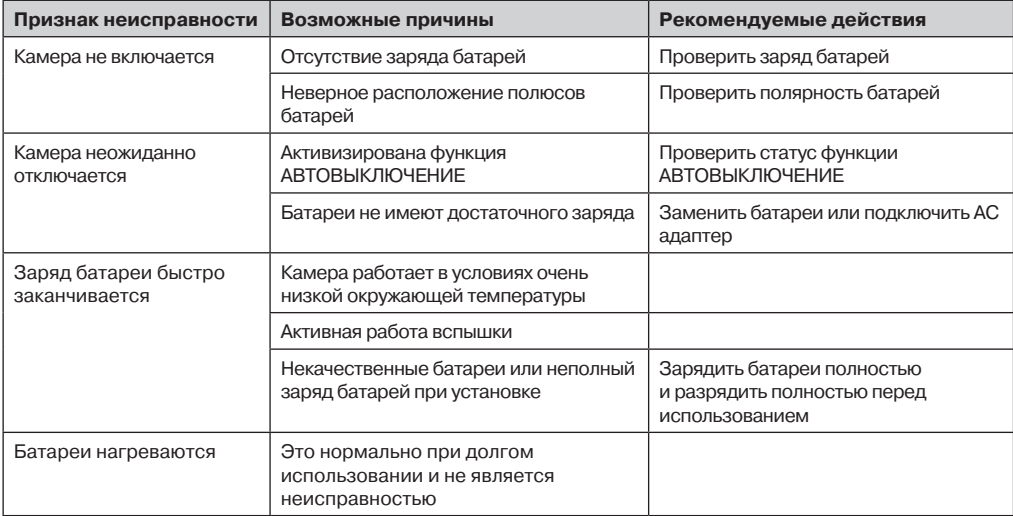

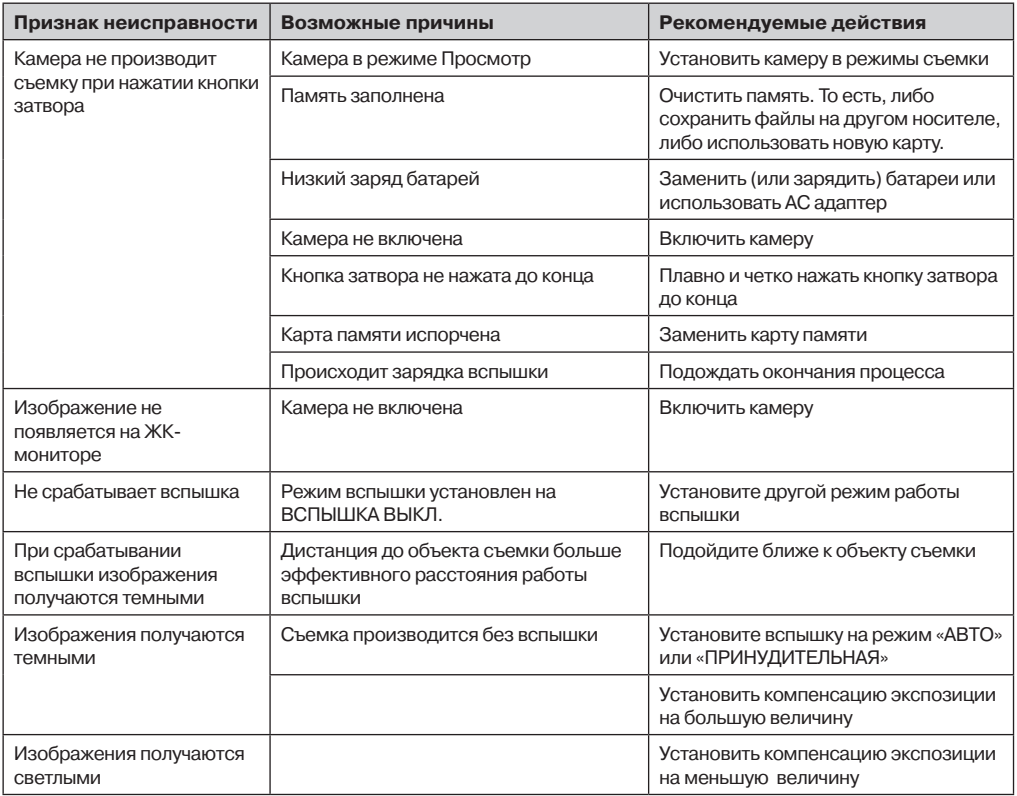

### **Режим «ПРОСМОТР»**

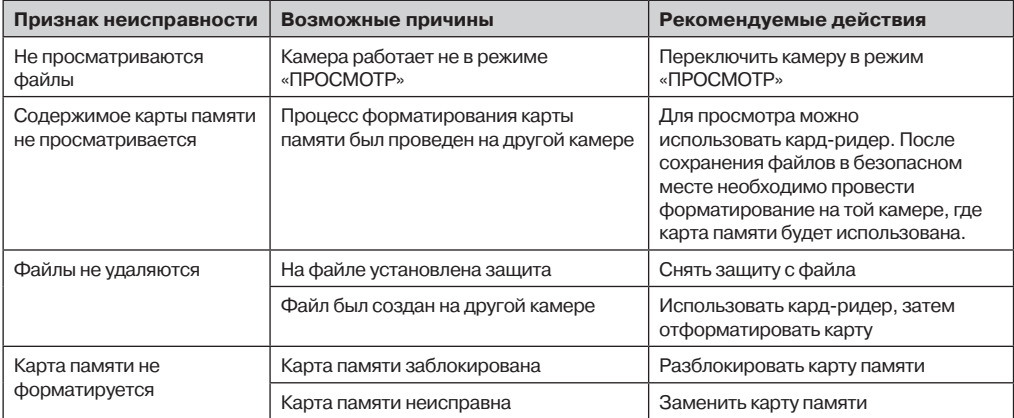

### **Другие проблемы**

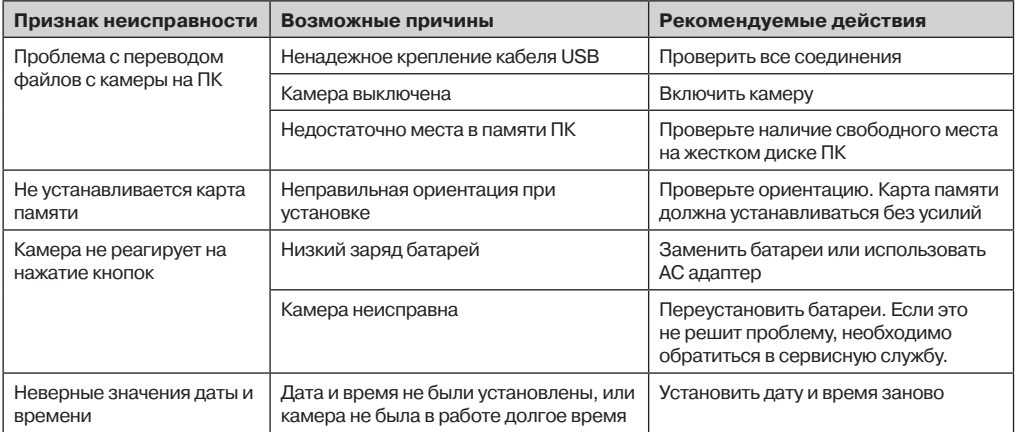